# 快速啓用指南

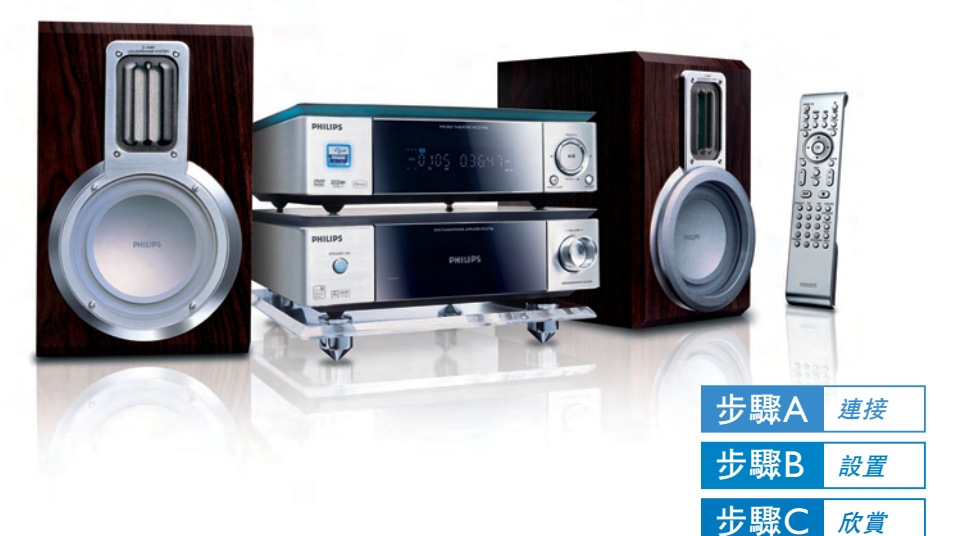

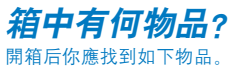

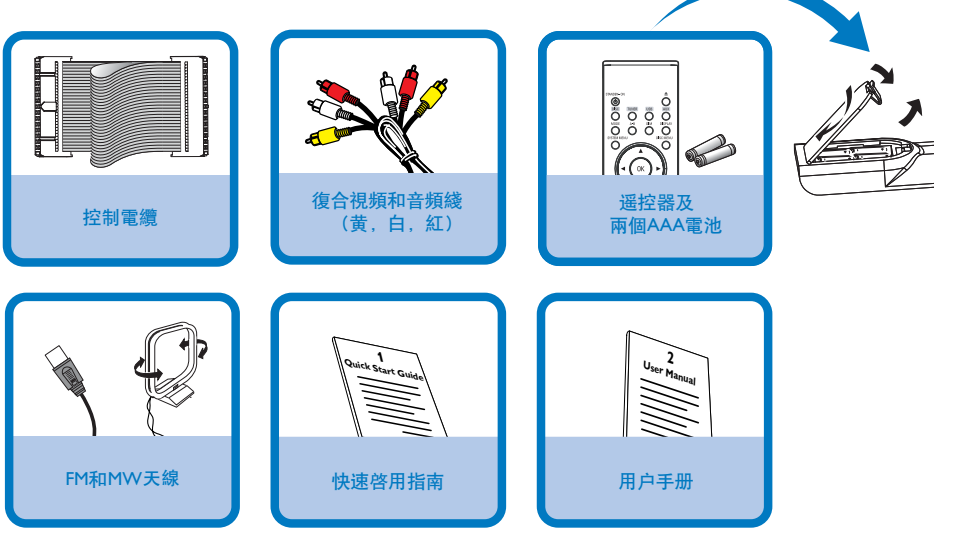

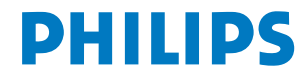

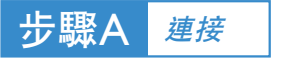

#### 提示

*–* 其他的电视连接选项请参阅用户手 册。 - **爲了連接到一臺逐行掃描電視機**, 请参阅用户手册进行正确连接和详细

设定。

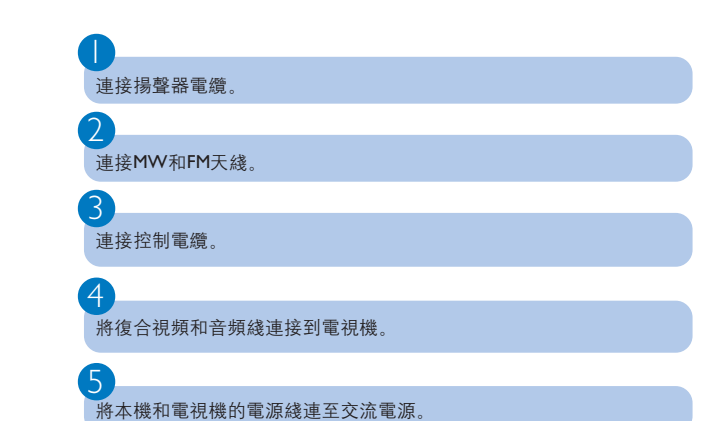

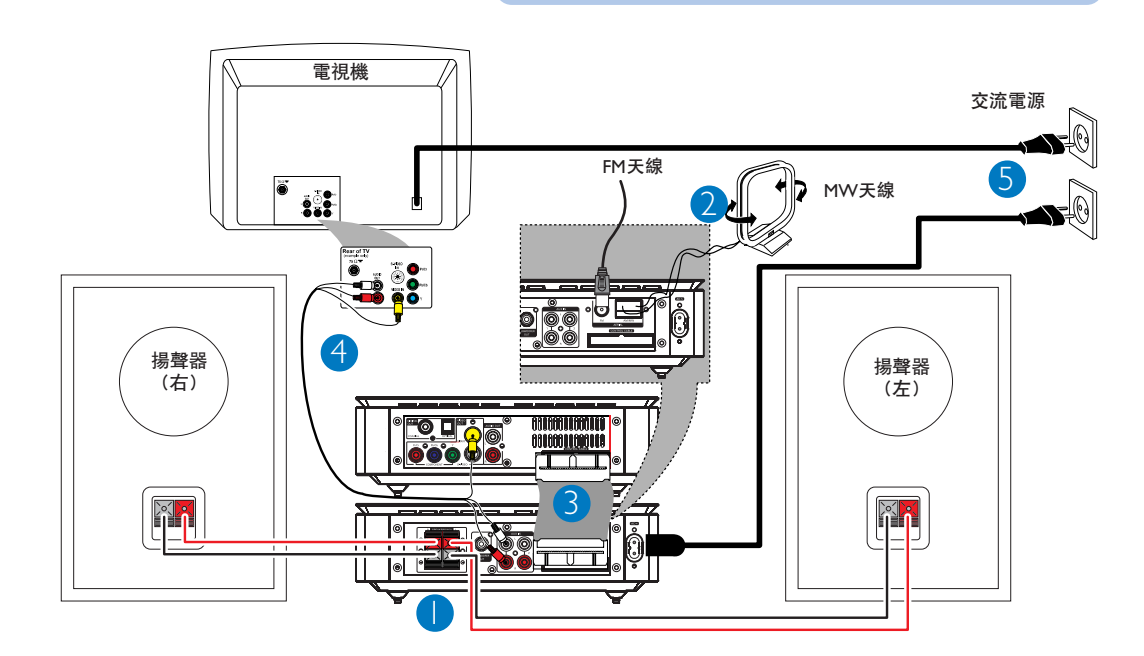

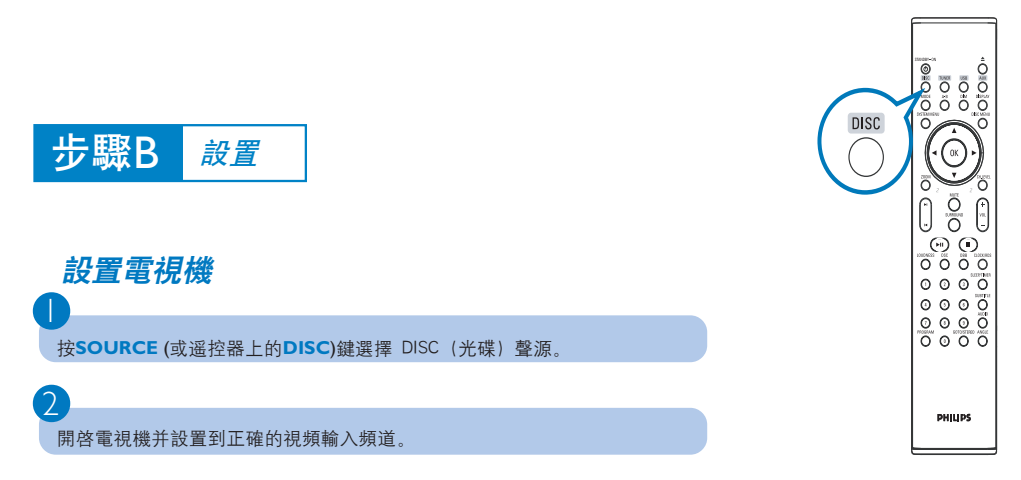

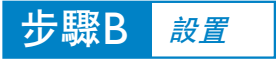

## 設定時鐘

1

 $\overline{\mathcal{C}}$ 

3

4

在待机模式中,按住遥控器上的**CLOCK/RDS**键。

当小时数字闪动时,转动机上的**VOLUME-/+**旋钮或按遥控器上的**VOL +/-** 键设定小 时。

再按**CLOCK**键,分钟数字闪动。然后转动机上的**VOLUME -/+**旋钮或按遥控器上的 **VOL +/-** 键设定分钟。

再按**CLOCK/RDS**键确认所做的时间设定。

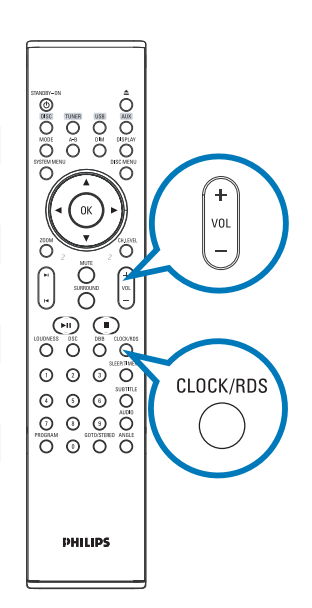

### **設定DVD菜單選項**

重要事项!

如果逐行掃描功能被激活但相連接的電視機却不支持逐行掃描信號或電纜未正確連接, 請參閱用户手册 正確設定逐行掃描, 或按如下步驟關閉逐行掃描功能:

1) 關閉您電視機的逐行掃描模式或把它開啓到隔行掃描模式。

*2)* 按遥控器上的*SYSTEM MENU*键退出系统菜单,然后按*DISC*和"*1*"键退出逐行扫

描。

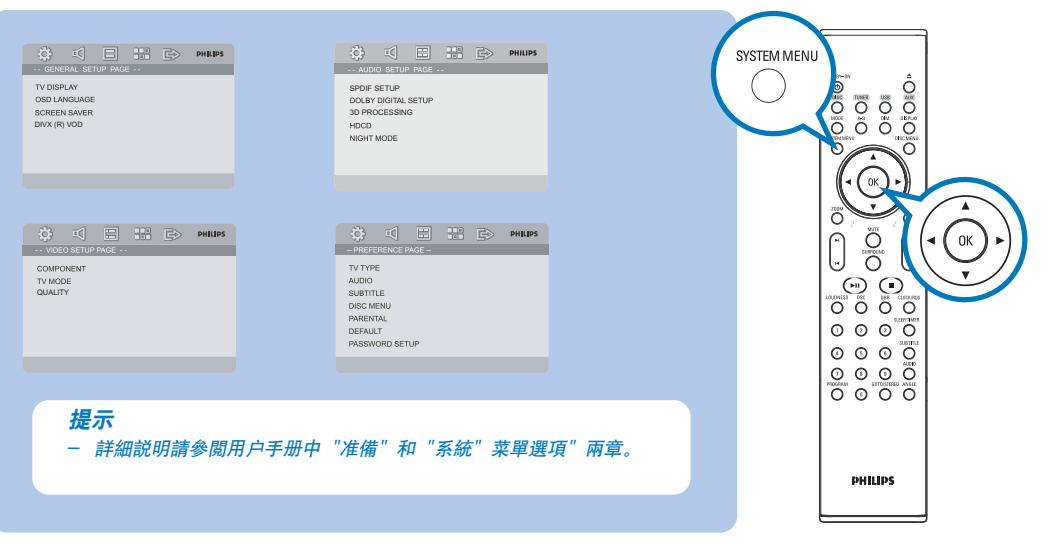

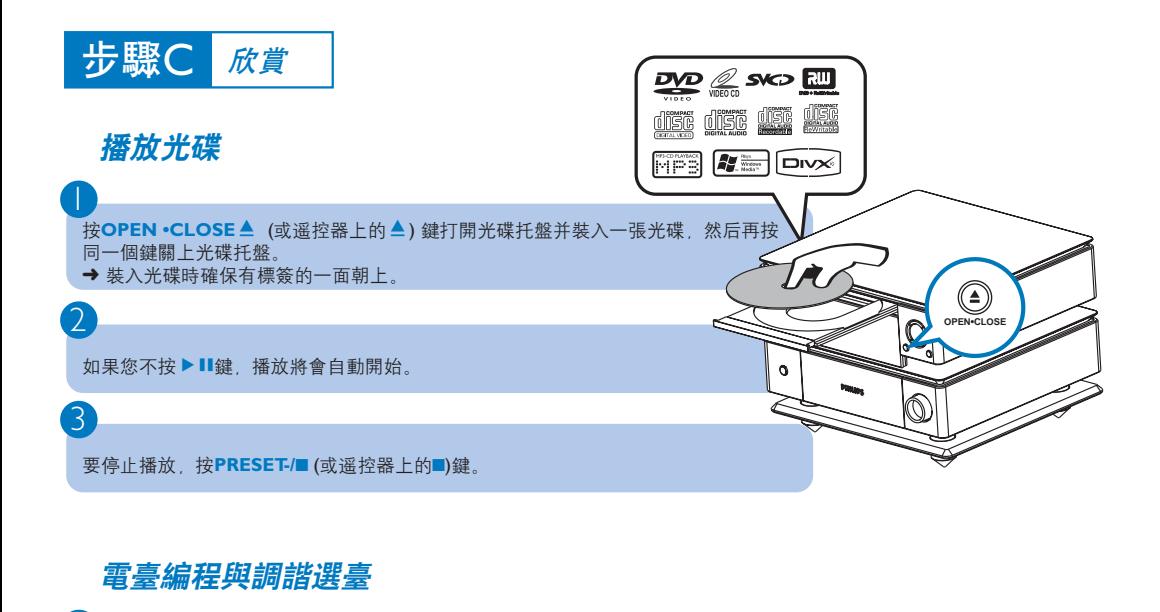

1 按**SOURCE** (或遥控器上的**TUNER**)键选择收音机声源。

按遥控器上的PROGRAM键兩秒以上,依照波段次序對所有可接收到的電臺編程。

按PRESET+/- (或遥控器上的</> / ▶)键直至所有想要的預設電臺顯示爲止。

# **播放** *USB* **大容量儲存裝置**

**你可在本** Hi-Fi **系統中使用** USB **快閃儲存器(**USB 2.0 **或** USB1.1**),**USB **快閃播放器(**USB 2.0 **或** USB1. 1**),儲存卡(需要一台讀卡器配合本** Hi-Fi **系統工作)。**

將 USB 裝置的 USB 插頭插入機上的→→ 插口。

按**SOURCE** (或遙控器上的 **USB**) 鍵一次或多次選擇 USB。

如同播放 CD 上的曲目集/曲目一樣播放 USB 裝置的音頻文件。

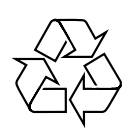

 $\overline{\mathcal{C}}$ 

3

1

2

3

提示 *–* 有关播放功能和附加功能的详 述,請參閱隨附的機主手册。

遥控器使用注意事项: *–* 首先按遥控器上的某个声源选择键(例如:*DISC*或 TUNER) 選擇您想要控制的聲源。 **-** 然后選擇想要的功能 (例如: ▶Ⅱ, |◀, ▶|)。